version-15-08 client-15-08

## **Préparation de postes AbulÉdu en atelier**

Si vous voulez avoir un stock de machines prêtes pour les mettre en service dans une école rapidement vous pouvez suivre la procédure suivante:

- [déployer un poste sur votre serveur de l'atelier](https://docs.abuledu.org/2015/abuledu_client_15.08/deploiement_de_la_version_client_15.08)
- au démarrage le pc client vérifie son niveau de mise à jour et compare à celle du serveur, ce "niveau de mise à jour" n'est pas le même dans chaque école, ça dépends du nombre de fois où la commande abuledu-upgrade a été lancée
- votre niveau de mise à jour à l'atelier est donc forcément différent du niveau du serveur de l'école
- il faut donc s'assurer que le pc fera une mise à jour au 1er démarrage dans l'école, pour ça il faut lui remettre à zéro son niveau de mise à jour local
- lancer le poste client à l'atelier → se connecter en ligne de commande en root et lancer la commande suivante

## rm -f /etc/abuledu/upgradeversion

From: <https://docs.abuledu.org/>- **La documentation d'AbulÉdu** Permanent link: **[https://docs.abuledu.org/2015/abuledu\\_client\\_15.08/preparation\\_client\\_15.08\\_en\\_atelier?rev=1480068383](https://docs.abuledu.org/2015/abuledu_client_15.08/preparation_client_15.08_en_atelier?rev=1480068383)** Last update: **2016/11/25 11:06**

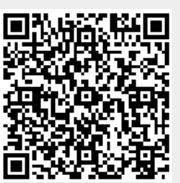